#### LPIC-1 101-500 – Lesson 15

# 102.4 Use Debian package management

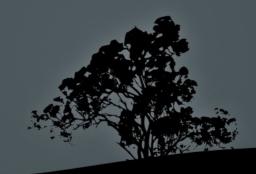

#### Introduction

- Linux systems use package manager for the installation of software, documentation, libraries, etc
- This makes the use of free/open source software very convenient for Linux users because they do not have to compile the program from source
- Package Managers use repositories for saving the packages and the program code

Package Management is the single biggest advancement Linux has brought to the industry

### **Functions of Package Managers**

- Install software from repositories
- Verify digital signatures and checksums to ensure that the software has not been tampered with
- Upgrade software to newer editions
- Packaging of recently released software
- Dependency resolution
- Categorization of Packages

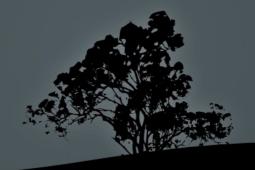

### The Debian Package Manager

- Debian systems and derivatives use the dpkg package manager
- Debian package files have a .deb extension
- Packages can be initialized during the installation using a TUI
- The apt utility is used for downloading packages from repositories and for dependency resolution
- dkpg: Used for the installation of packages though .deb
  files, for uninstalling software and many other functions
- dpkg-reconfigure: is used to reconfigure an already installed package

#### The naming scheme of a .deb file

- File name: apache2\_2.2.16-6+squeeze4\_i386.deb
- Package name
- Version
- Revision
- Architecture

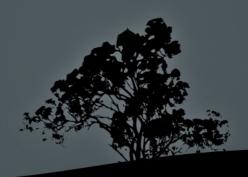

### **Advance Packaging Tool - APT**

- APT is in charge of package downloading, installing/uninstalling packages, dependency resolution, showing package information, etc
- Used dpkg in the backend for installation/removal of packages
- apt-get: used for installation/removal/upgrade of packages and system update/upgrade
- apt-cache: this command is used for package queries and showing package information
- The apt configuration files are under the /etc/apt directory. One of the most useful configuration file is /etc/apt/sources.list (main repository configuration) and the /etc/apt/sources.list.d/\*.list (custom repository configuration) where we define the repositories used by apt

#### Sample /etc/apt/sources.list file

# Main Repository deb http://deb.debian.org/debian/ buster main non-free contrib deb-src http://deb.debian.org/debian/ buster main non-free contrib

# Security updates deb http://security.debian.org/debian-security buster/updates main contrib non-free deb-src http://security.debian.org/debian-security buster/updates main contrib non-free

# buster-updates, previously known as 'volatile' (frequently updated software) deb http://deb.debian.org/debian/ buster-updates main contrib non-free deb-src http://deb.debian.org/debian/ buster-updates main contrib non-free

# buster-backports, previously on backports.debian.org (new/experimental software) deb http://deb.debian.org/debian/ buster-backports main contrib non-free deb-src http://deb.debian.org/debian/ buster-backports main contrib non-free

### The 'dpkg' command

- # dpkg -i apache2\_2.2.16-6+squeeze4\_i386.deb
  # install apache2 package from a .deb file
- # dpkg -r apache2 # uninstall apache2 package but keep the configuration files
- # dpkg --purge apache2 # uninstall apache2
  package and delete the configuration files

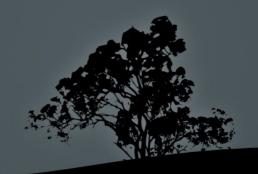

# The 'dpkg' command

#### **Options:**

- -i, --install # install package from .deb file
- -r, --remove # remove package and keep the configuration files
- -P, --purge # remove package along with the configuration files
- -s, --status # show package status and information
- -S, --search # search for keywords in all the installed packages
- -L, --listfiles # show all files in a package file
- -l, --list # show information about packages that match the query
- --unpack # install package without initial configuration
- -x --extract # install package files in the specified directory

# The 'dpkg' command

#### **Options:**

- -p, --print-avail # print information from installed package
- -I, --info # print information from .deb file
- --configure # configure an incompletely installed package
- -C, --audit # search for incompletely installed packages and advise about possible resolution steps

The dpkg data directory is under /var/lib/dpkg. Here we can find information about installed packages

# The 'dpkg-reconfigure' command

- The dkpg-reconfigure command is used to reconfigure already installed packages. If the package supports a TUI this will be invoked
- # dpkg-reconfigure postfix # reconfigure the postfix package
- # dpkg-reconfigure locales # reconfigure the locales package
- The dpkg --configure is for configuring incompletely installed packages and it is not the same as dkpg-reconfigure

### The `apt-get` command

- The apt-get command is used the the installation of packages from the repositories, resolution of dependencies and conflicts, package removal and system upgrade
- The apt-get command is invoked as follows:
  - apt-get <options> [commands]
  - Options can be single dashed (-) or double dashed (--) and they are optional
  - Commands do not have a dash and they are obligatory

# Install packages with `apt-get`

- # apt-get install apache2 # install the apache2 package and dependencies. You should respond with "y" or simply "Enter" for the installation to proceed. If the package exists it will be upgraded to the most recent version/revision
- # apt-get -y install vim # install
   package vim with "Yes" as a selected
   option. If the package exists it will
   be upgraded to the most recent
   version/revision

# Remove and purge packages with `apt-get`

- # apt-get remove apache2 # remove package apache2 while keeping its configuration
- # apt-get clean # clean the temporary apt cache /var/cache/apt from downloaded .deb files

# Update/Upgrade system with `apt-get`

- # apt-get update # retrieve updated information about the new version/revisions of installed packages
- # apt-get upgrade # upgrade all packages for which new versions/revisions are available
- # apt-get dist-upgrade # upgrades all packages for which new versions/revisions are available but using a smarter conflict resolution algorithm than apt-get upgrade

### Some more options of `apt-get`

#### **Options:**

- -d # download .deb files from repositories but without installing them
- -s # simulate all the steps without actually installing or removing
- -y # answer "Yes" to all questions
- ---purge # purge (remove configuration) of package

#### The `apt-cache` command

- \$ apt-cache search # search for regular expressions in the package names or descriptions
- \$ apt-cache show apache2 # information about the apache2 package
- \$ apt-cache showpkg apache2 # provides alternative information like possible other versions, dependencies, reverse dependencies etc
- \$ apt-cache depends apache2 # show apache2 package dependencies
- \$ apt-cache rdepends apache2 # show apache2
   package reverse dependencies, i.e. packages that
   depend from it
- \$ apt-cache stats # statistics about installed packages

### The 'apt' command

- The apt command combines the commands of apt-get, apt-cache and other APT commands. The goal is for apt to replace the other commands in the future.
- # apt install apache2 # install apache2
  package
- # apt remove apache2 # remove package apache2 keeping its configuration
- # apt purge apache2 # remove package apache2 deleting its configuration
- # apt clean # = apt-get clean

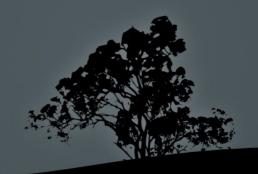

### The `apte` command

- # apt search keyword # similar to apt-cache
  search but searched only filenames by
  default
- # apt update # = apt-get update
- # apt safe-upgrade # = apt-get upgrade
- # apt full-upgrade # = apt-get dist-upgrade
- # apt show apache2 # show package information (similar to apt-cache show)

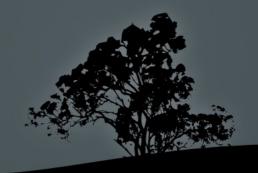

#### License

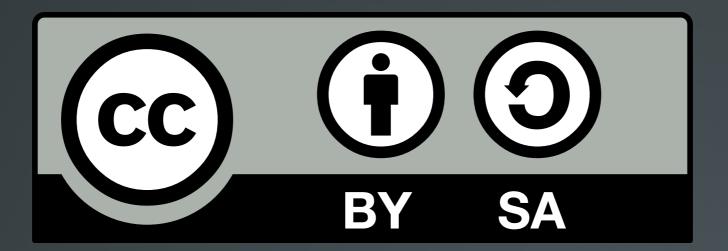

The work titled "LPIC-1 101-500 – Lesson 15" by Theodotos Andreou is distributed with the Creative Commons Attribution ShareAlike 4.0 International License.

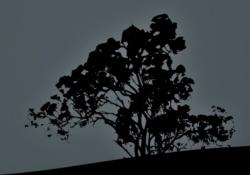